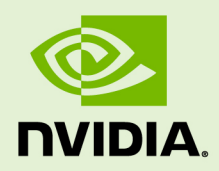

# CUDA BINARY UTILITIES

DA-06762-001\_v9.1 | April 2018

### **Application Note**

### **TABLE OF CONTENTS**

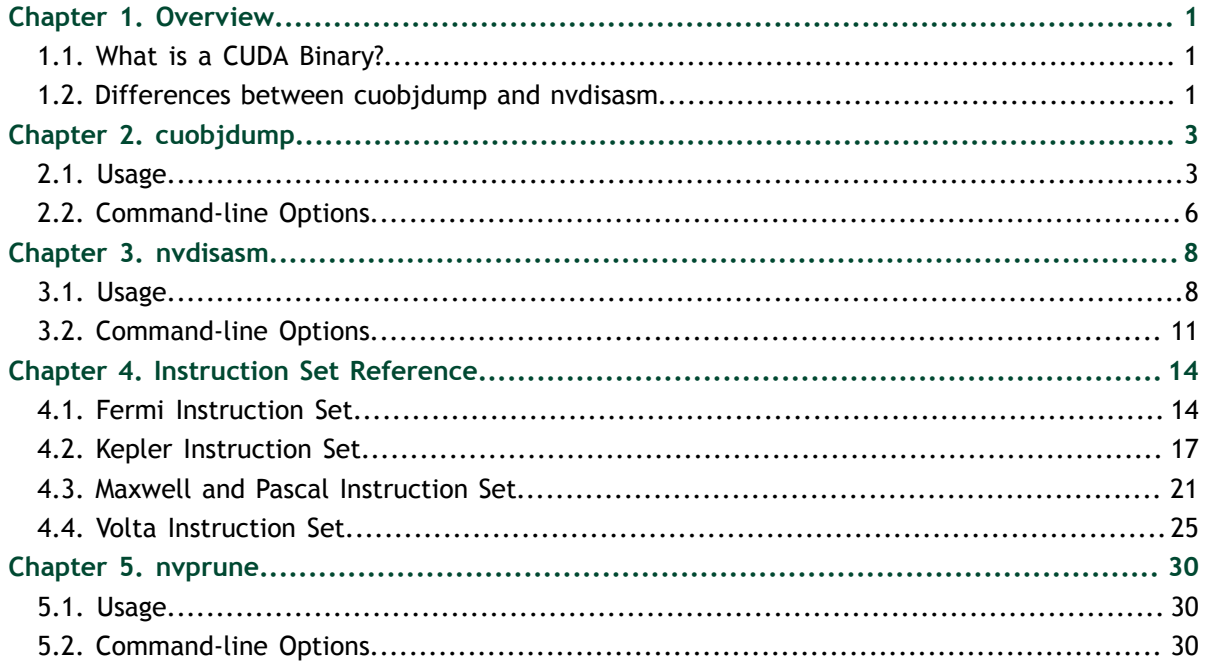

### **LIST OF FIGURES**

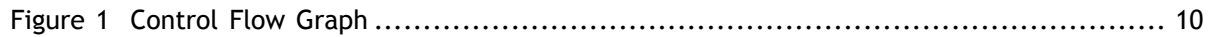

### **LIST OF TABLES**

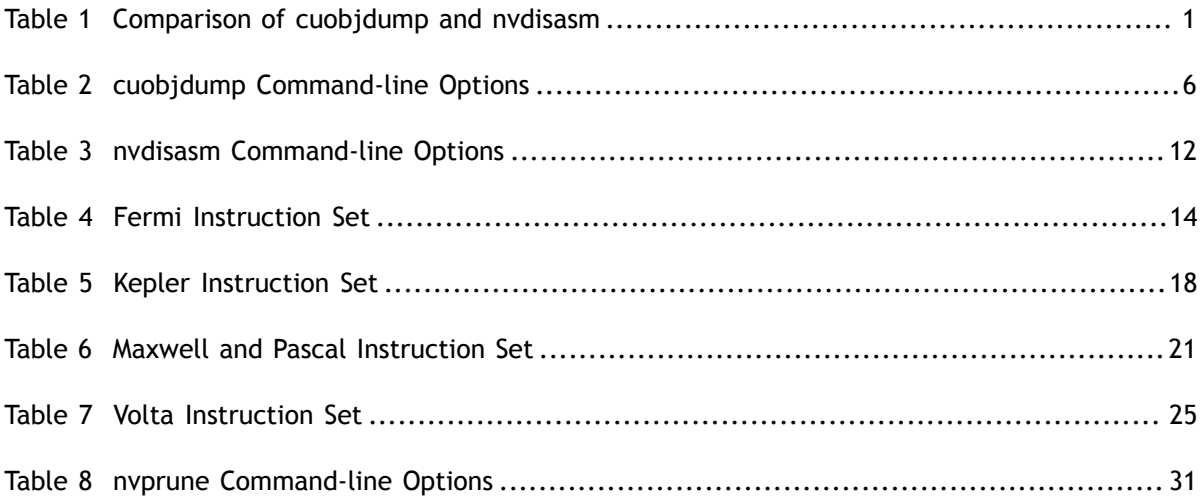

# <span id="page-4-0"></span>Chapter 1. **OVERVIEW**

This document introduces **cuobjdump**, **nvdisasm**, and **nvprune**, three CUDA binary tools for Linux(x86 and ARM), Windows, Mac OS and Android.

## <span id="page-4-1"></span>1.1. What is a CUDA Binary?

A CUDA binary (also referred to as cubin) file is an ELF-formatted file which consists of CUDA executable code sections as well as other sections containing symbols, relocators, debug info, etc. By default, the CUDA compiler driver **nvcc** embeds cubin files into the host executable file. But they can also be generated separately by using the "**-cubin**" option of **nvcc**. cubin files are loaded at run time by the CUDA driver API.

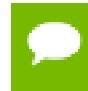

For more details on cubin files or the CUDA compilation trajectory, refer to [NVIDIA](http://docs.nvidia.com/cuda/cuda-compiler-driver-nvcc/index.html) [CUDA Compiler Driver NVCC](http://docs.nvidia.com/cuda/cuda-compiler-driver-nvcc/index.html).

# <span id="page-4-2"></span>1.2. Differences between **cuobjdump** and

### **nvdisasm**

CUDA provides two binary utilities for examining and disassembling cubin files and host executables: **cuobjdump** and **nvdisasm**. Basically, **cuobjdump** accepts both cubin files and host binaries while **nvdisasm** only accepts cubin files; but **nvdisasm** provides richer output options.

Here's a quick comparison of the two tools:

#### <span id="page-4-3"></span>Table 1 Comparison of **cuobjdump** and **nvdisasm**

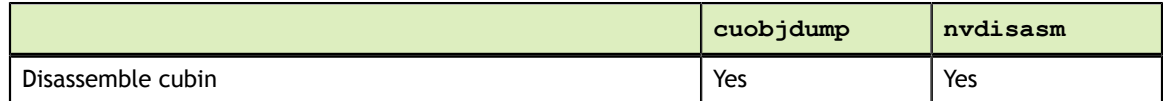

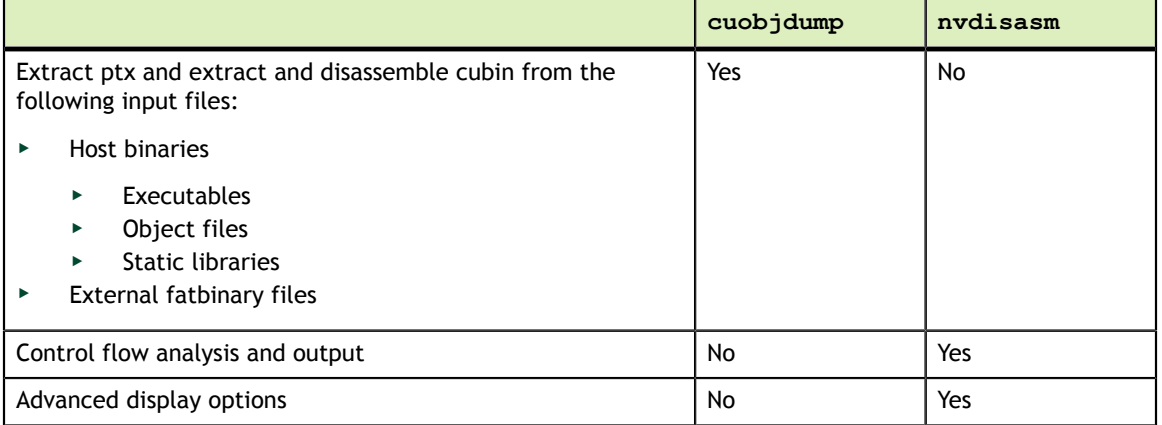

# <span id="page-6-0"></span>Chapter 2. **CUOBJDUMP**

**cuobjdump** extracts information from CUDA binary files (both standalone and those embedded in host binaries) and presents them in human readable format. The output of **cuobjdump** includes CUDA assembly code for each kernel, CUDA ELF section headers, string tables, relocators and other CUDA specific sections. It also extracts embedded ptx text from host binaries.

For a list of CUDA assembly instruction set of each GPU architecture, see [Instruction Set](#page-17-0) [Reference.](#page-17-0)

## <span id="page-6-1"></span>2.1. Usage

**cuobjdump** accepts a single input file each time it's run. The basic usage is as following:

```
cuobjdump [options] <file>
```
To disassemble a standalone cubin or cubins embedded in a host executable and show CUDA assembly of the kernels, use the following command:

cuobjdump -sass <input file>

To dump cuda elf sections in human readable format from a cubin file, use the following command:

```
cuobjdump -elf <cubin file>
```
To extract ptx text from a host binary, use the following command:

cuobjdump -ptx <host binary>

Here's a sample output of **cuobjdump**:

```
$ cuobjdump a.out -ptx -sass
Fatbin elf code:
================
arch = sm 20code version = [1, 7]producer = cuda
host = linuxcompile_size = 64bit
identifier = add.cucode for sm_20<br>Function : Z3addPiS S
 Function : _Z3addPiS_S_
 .headerflags @"EF_CUDA_SM20 EF_CUDA_PTX_SM(EF_CUDA_SM20)"
 /*0000*/ MOV R1, c[0x1][0x100]; /* 0x2800440400005de4 */
 /*0008*/ MOV R6, c[0x0][0x20]; /* 0x2800400080019de4 */
 /*0010*/ MOV R7, c[0x0][0x24]; /* 0x280040009001dde4 */
 /*0018*/ MOV R2, c[0x0][0x28]; /* 0x28004000a0009de4 */
 /*0020*/ MOV R3, c[0x0][0x2c]; /* 0x28004000b000dde4 */
 /*0028*/ LDU.E R0, [R6]; /* 0x8c00000000601c85 */
 /*0030*/ MOV R4, c[0x0][0x30]; /* 0x28004000c0011de4 */
 /*0038*/ LDU.E R2, [R2]; /* 0x8c00000000209c85 */
\frac{1}{2}/*0040*/ MOV R5, c[0x0][0x34]; /* 0x28004000d0015de4 */
 /*0048*/ IADD R0, R2, R0; /* 0x4800000000201c03 */
 /*0050*/ ST.E [R4], R0; /* 0x9400000000401c85 */
 /*0058*/ EXIT; /* 0x8000000000001de7 */
                .............................
Fatbin ptx code:
 ================
arch = sm 20code version = [4, 0]producer = cuda
host = linuxcompile_size = 64bit
compressed
identifier = add.cu
.version 4.0
.target sm_20
.address size 64
.visible .entry _Z3addPiS_S_(
.param .u64 _Z3addPiS_S__param_0,
.param .u64 _Z3addPiS_S__param_1,
.param .u64 _Z3addPiS_S__param_2
)
{
.reg .s32 %r<4>;
.reg .s64 %rd<7>;
ld.param.u64 %rd1, [ Z3addPiS S _param_0];
ld.param.u64 %rd2, [_Z3addPiS_S__param_1];
ld.param.u64 rd3, \left[\frac{z}{3}\right] \left[\frac{z}{3}\right] \left[\frac{z}{3}\right] \left[\frac{z}{3}\right]cvta.to.global.u64 \frac{1}{2}rd4, \frac{1}{2}rd3;
cvta.to.global.u64 %rd5, %rd2;
cvta.to.global.u64 %rd6, %rd1;
ldu.global.u32 %r1, [%rd6];
ldu.global.u32 %r2, [%rd5];
add.s32 %r3, %r2, %r1;
st.global.u32 [%rd4], %r3;
ret;
}
```
As shown in the output, the **a.out** host binary contains cubin and ptx code for sm\_20.

To list cubin files in the host binary use **-lelf** option:

\$ cuobjdump a.out -lelf ELF file 1: add\_new.sm\_20.cubin ELF file 2: add\_new.sm\_30.cubin ELF file 3: add\_old.sm\_20.cubin ELF file 4: add\_old.sm\_30.cubin

To extract all the cubins as files from the host binary use **-xelf all** option:

```
$ cuobjdump a.out -xelf all
Extracting ELF file 1: add_new.sm_20.cubin
Extracting ELF file 2: add_new.sm_30.cubin
Extracting ELF file 3: add_old.sm_20.cubin
Extracting ELF file 4: add_old.sm_30.cubin
```
To extract the cubin named **add\_new.sm\_30.cubin**:

```
$ cuobjdump a.out -xelf add_new.sm_30.cubin
Extracting ELF file 1: add old.sm 20.cubin
```
To extract only the cubins containing **old** in their names:

```
$ cuobjdump a.out -xelf _old
Extracting ELF file 1: add_old.sm_20.cubin
Extracting ELF file 2: add_old.sm_30.cubin
```
You can pass any substring to  $-\text{xelf}$  and  $-\text{xptx}$  options. Only the files having the substring in the name will be extracted from the input binary.

To dump common and per function resource usage information:

```
$ cuobjdump test.cubin -res-usage
Resource usage:
 Common:
  GLOBAL:110 CONSTANT[2]:296 CONSTANT[14]:16
 Function calculate:
  REG:7 STACK:400 SHARED:0 LOCAL:0 CONSTANT[0]:328 TEXTURE:0 SURFACE:0 SAMPLER:0
Function mysurf func:
  REG:18 STACK:0 SHARED:0 LOCAL:0 CONSTANT[0]:444 TEXTURE:0 SURFACE:1 SAMPLER:0
Function mytexsampler func:
  REG:42 STACK:0 SHARED:0 LOCAL:0 CONSTANT[0]:472 TEXTURE:4 SURFACE:0 SAMPLER:1
 Function mysharedfunc:
  REG:30 STACK:0 SHARED:20 LOCAL:0 CONSTANT[0]:192 CONSTANT[16]:440 TEXTURE:0
 SURFACE:0 SAMPLER:0
```
Note that value for REG, TEXTURE, SURFACE and SAMPLER denotes the count and for other resources it denotes no. of byte(s) used.

## <span id="page-9-0"></span>2.2. Command-line Options

[Table 2](#page-9-1) contains supported command-line options of **cuobjdump**, along with a description of what each option does. Each option has a long name and a short name, which can be used interchangeably.

<span id="page-9-1"></span>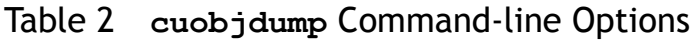

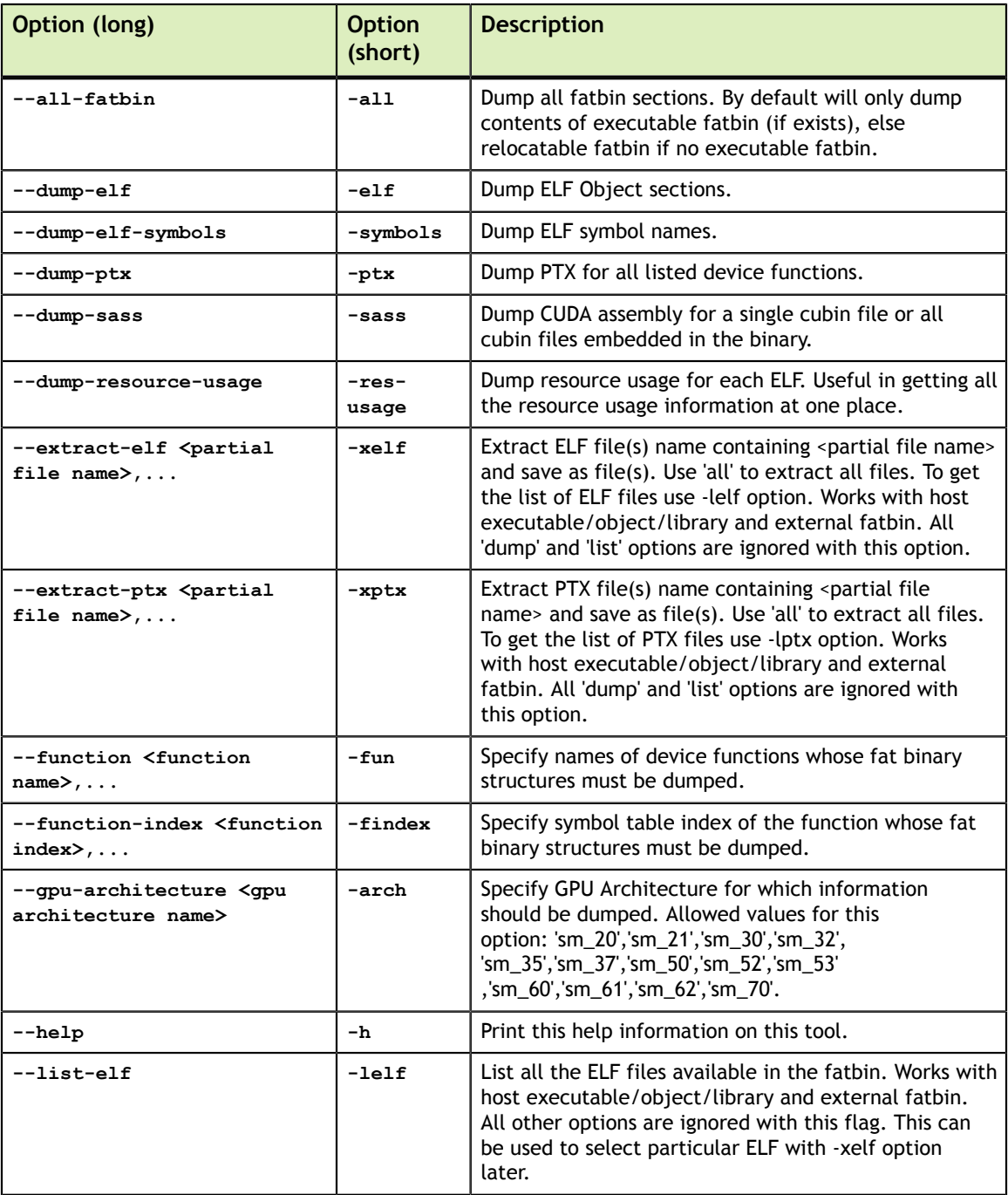

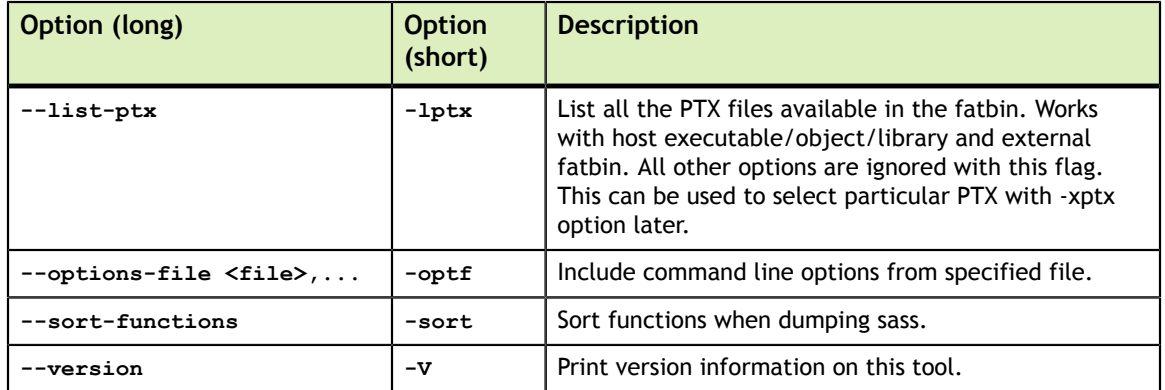

# <span id="page-11-0"></span>Chapter 3. **NVDISASM**

**nvdisasm** extracts information from standalone cubin files and presents them in human readable format. The output of **nvdisasm** includes CUDA assembly code for each kernel, listing of ELF data sections and other CUDA specific sections. Output style and options are controlled through **nvdisasm** command-line options. **nvdisasm** also does control flow analysis to annotate jump/branch targets and makes the output easier to read.

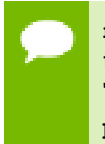

**nvdisasm** requires complete relocation information to do control flow analysis. If this information is missing from the CUDA binary, either use the **nvdisasm** option "**-ndf**" to turn off control flow analysis, or use the **ptxas** and **nvlink** option " **preserve-relocs**" to re-generate the cubin file.

For a list of CUDA assembly instruction set of each GPU architecture, see [Instruction Set](#page-17-0) [Reference.](#page-17-0)

## <span id="page-11-1"></span>3.1. Usage

**nvdisasm** accepts a single input file each time it's run. The basic usage is as following:

nvdisasm [options] <input cubin file>

To get the control flow graph of a kernel, use the following:

nvdisasm -cfg <input cubin file>

Here's a sample output of **nvdisasm**:

 .headerflags @"EF\_CUDA\_TEXMODE\_UNIFIED EF\_CUDA\_64BIT\_ADDRESS EF CUDA SM30 EF CUDA PTX SM(EF CUDA SM30) " //--------------------- .nv.info -------------------------- .section .nv.info,"", @"SHT\_CUDA\_INFO " .align 4 ...... //--------------------- .text.\_Z4addXPii -------------------------- .section .text.\_Z4addXPii,"ax",@progbits .sectioninfo @"SHI\_REGISTERS=11 " .align 4 .global \_Z4addXPii .type \_Z4addXPii,@function .size \_Z4addXPii,(.L\_19 - \_Z4addXPii) .other \_Z4addXPii,@"STO\_CUDA\_ENTRY STV\_DEFAULT " \_Z4addXPii:  $\texttt{.text}$ . $\frac{Z4addXPii}{\times 0008 \times 7}$ /\*0008\*/ MOV R1, c[0x0][0x44];<br>/\*0010\*/ ISUB R1, R1, 0x8;  $\frac{1}{2}$  /\*0010\*/ ISUB R1, R1, 0x8;  $\frac{1}{2}$  /\*0018\*/ MOV R0, c[0x0][0x148]; /\*0020\*/ IADD R6.CC, R1, c[0x0][0x24];<br>/\*0028\*/ ISETP.LT.AND P0, PT, R0, 0x1,  $/ *0028*/$  ISETP.LT.AND PO, PT, RO, 0x1, PT;<br> $/ *0030*/$  MOV R8, c[0x0][0x140]; /\*0030\*/ MOV R8, c[0x0][0x140]; /\*0038\*/ MOV R9, c[0x0][0x144];<br>/\*0048\*/ IADD.X R7, RZ, RZ;  $\frac{1}{2}$  /\*0048\*/ IADD.X R7, RZ, RZ;  $/$ \*0050\*/ ISUB R10, R6, c[0x0][0x24];  $/ * 0058*/$  (epo bra `(.i\_2);<br> $/ * 0060*/$  (D.E RO, [R8  $/ * 0060*/$  LD.E RO,  $R = \text{R0}$ ;<br> $/ * 0068*/$  MOV R2, RZ; MOV R2, RZ;<br>NOP; /\*0070\*/ NOP**;**<br>/\*0078\*/ NOP**;**  $7*0078*/$  $.L_3:$  /\*0088\*/ IADD R2, R2, 0x1; /\*0090\*/ MOV R3, R0;<br>/\*0098\*/ TADD R0, R0,  $\frac{1}{2}$  /\*0098\*/ IADD R0, R0, 0x1; /\*00a0\*/ ISETP.LT.AND P0, PT, R2, c[0x0][0x148], PT;  $/ * 00a8*/$  @P0 BRA  $(L_3);$ <br> $/ * 00b0*/$   $IADD R0, R3;$  $/ * 00b0*/$  IADD RO, R3, 0x1;<br> $/ * 00b8*/$  ST.E [R8], RO; ST.E [R8], R0; .L\_2: /\*00c8\*/ S2R R0, SR\_TID.X;  $\frac{1}{2}$  /\*00d0\*/ ISETP.NE.AND P0, PT, R0, RZ, PT;<br> $\frac{1}{2}$  /\*00d8\*/  $\frac{1}{2}$  (P0 EXIT); /\*00d8\*/ @P0 EXIT ; /\*00e0\*/ LD.E R0, [R8]; /\*00e8\*/ MOV R4, c[0x0][0xf0];<br>/\*00f0\*/ MOV R5, c[0x0][0xf4]; /\*00f0\*/ MOV R5, c[0x0][0xf4];<br>/\*00f8\*/ STL [R10], R0; /\*00f8\*/ STL [R10], R0;<br>/\*0108\*/ JCAL `(vprintf JCAL `(vprintf);<br>EXIT ;  $/*0110*/$  $.L_4:$  $/*0118*/$  BRA  $(L_4);$ .L\_19: //--------------------- SYMBOLS -------------------------- .type vprintf,@function

**nvdisasm** is capable of generating control flow of CUDA assembly in the format of DOT graph description language. The output of the control flow from nvdisasm can be directly imported to a DOT graph visualization tool such as [Graphviz.](http://www.graphviz.org)

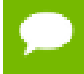

This feature is only supported on cubins generated for Compute Capability 3.0 and later.

Here's how you can generate a PNG image (**cfg.png**) of the control flow of the above cubin (**a.cubin**) with **nvdisasm** and Graphviz:

nvdisasm -cfg a.cubin | dot -ocfg.png -Tpng

<span id="page-13-0"></span>Here's the generated graph:

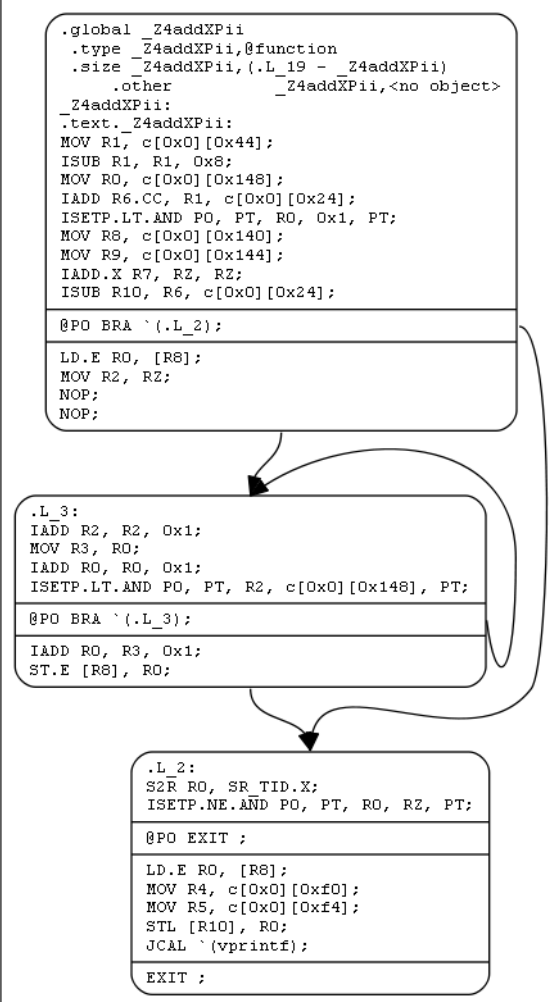

#### Figure 1 Control Flow Graph

**nvdisasm** is capable of showing the register (CC, general and predicate) liveness range information. For each line of CUDA assembly, **nvdisasm** displays whether a given device register was assigned, accessed, live or re-assigned. It also shows the total number of registers used. This is useful if the user is interested in the life range of any particular register, or register usage in general.

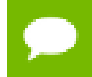

This feature is only supported on cubins generated for Compute Capability 3.0 and later.

Here's a sample output (left columns are omitted):

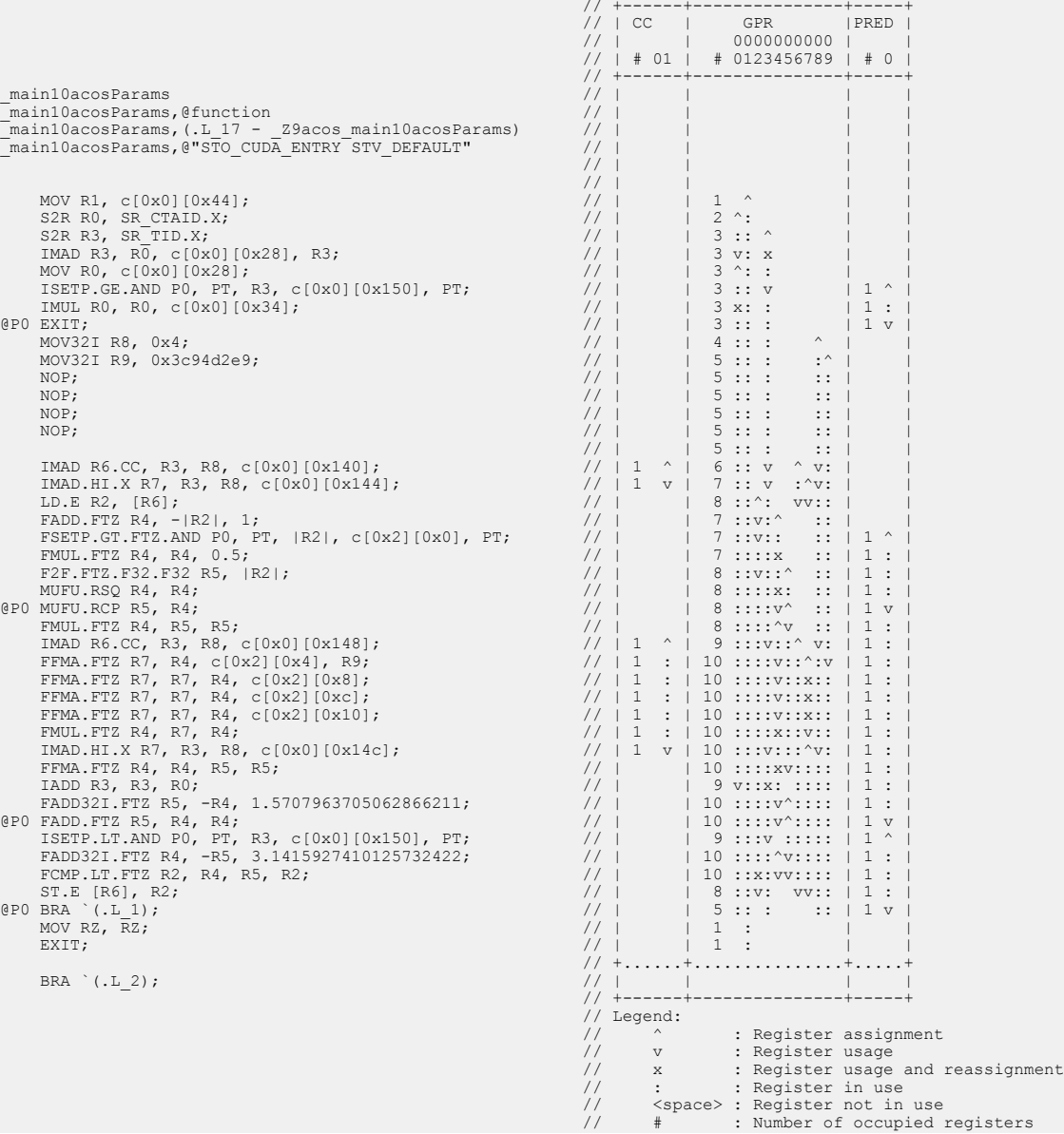

### <span id="page-14-0"></span>3.2. Command-line Options

[Table 3](#page-15-0) contains the supported command-line options of **nvdisasm**, along with a description of what each option does. Each option has a long name and a short name, which can be used interchangeably.

<span id="page-15-0"></span>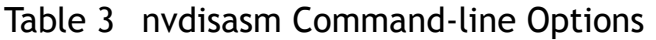

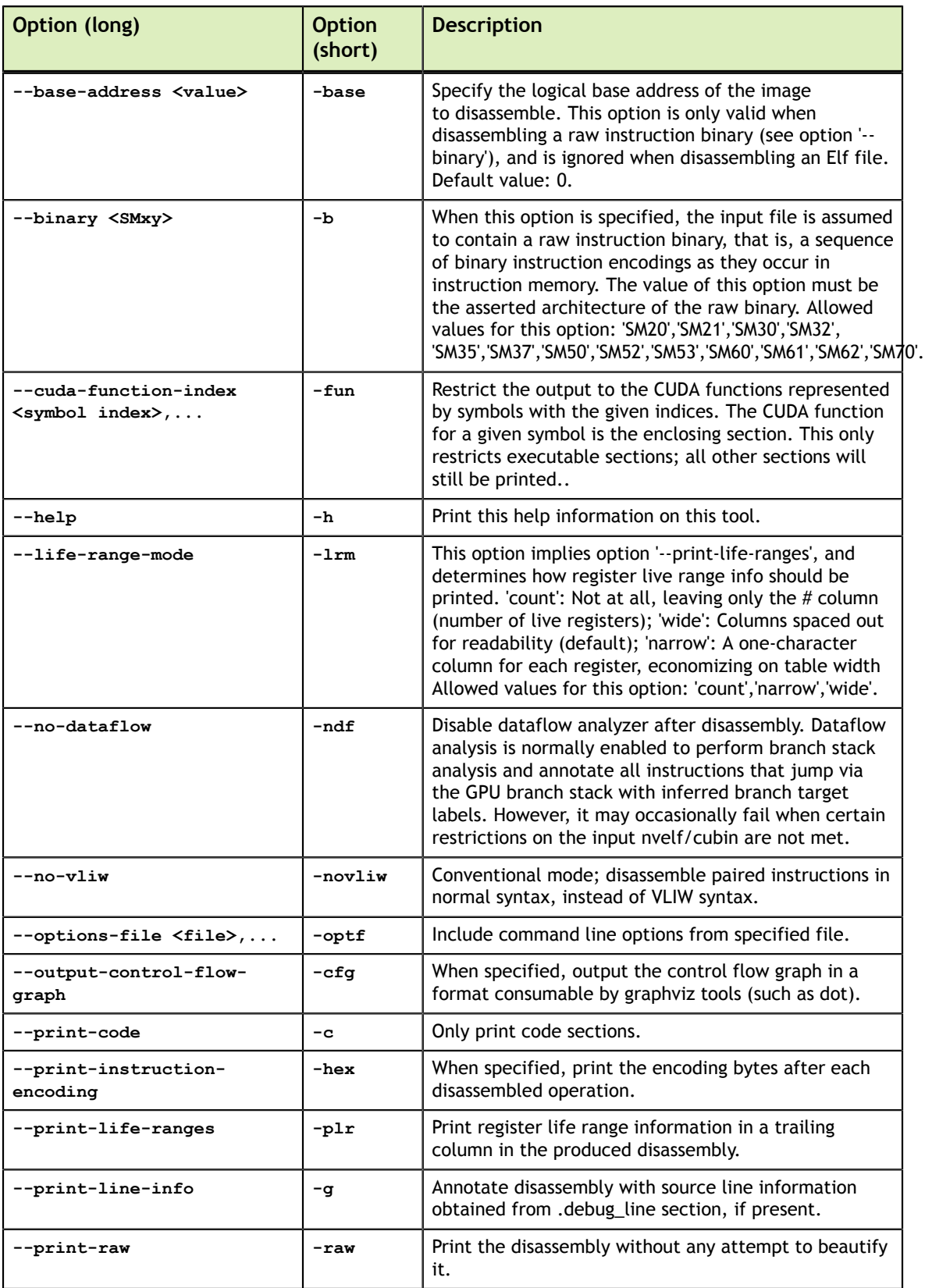

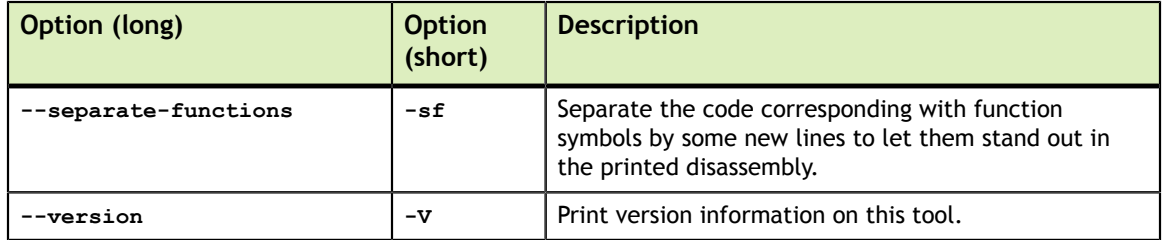

# <span id="page-17-0"></span>Chapter 4. INSTRUCTION SET REFERENCE

This is an instruction set reference for  $\text{NVIDIA}^{\circledast}$  GPU architectures Fermi, Kepler, Maxwell, Pascal and Volta.

### <span id="page-17-1"></span>4.1. Fermi Instruction Set

The Fermi architecture (Compute Capability 2.x) has the following instruction set format:

#### **(instruction) (destination) (source1), (source2) ...**

Valid destination and source locations include:

- **‣** RX for registers
- **‣** SRX for special system-controlled register
- **‣** PX for condition register
- **‣** c[X][Y] for constant memory

[Table 4](#page-17-2) lists valid instructions for the Fermi GPUs.

#### <span id="page-17-2"></span>Table 4 Fermi Instruction Set

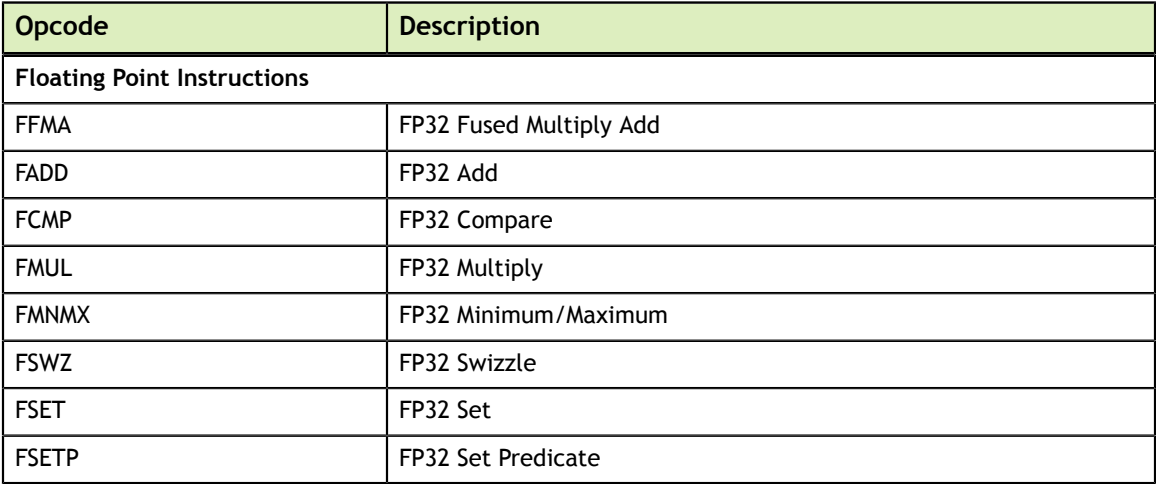

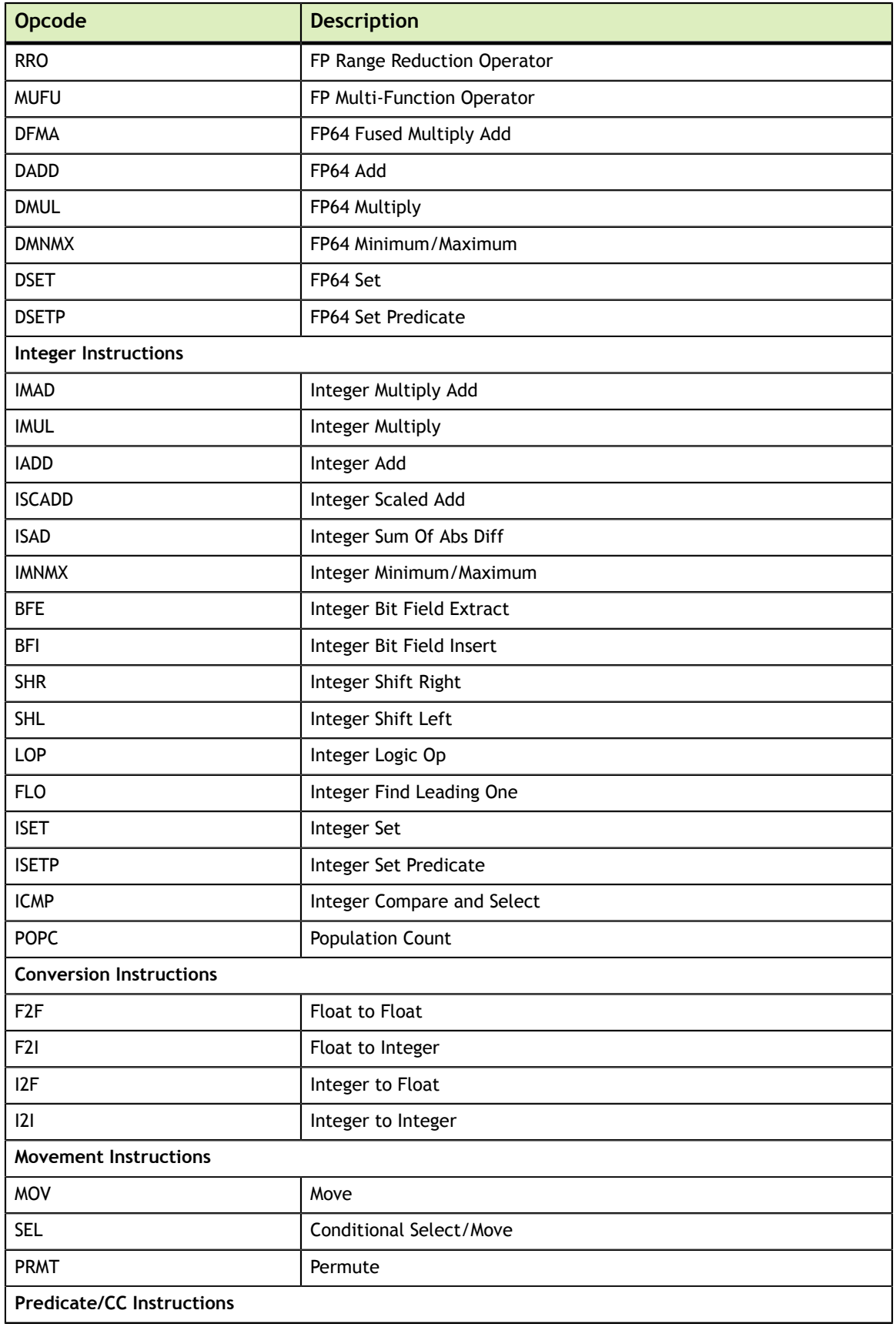

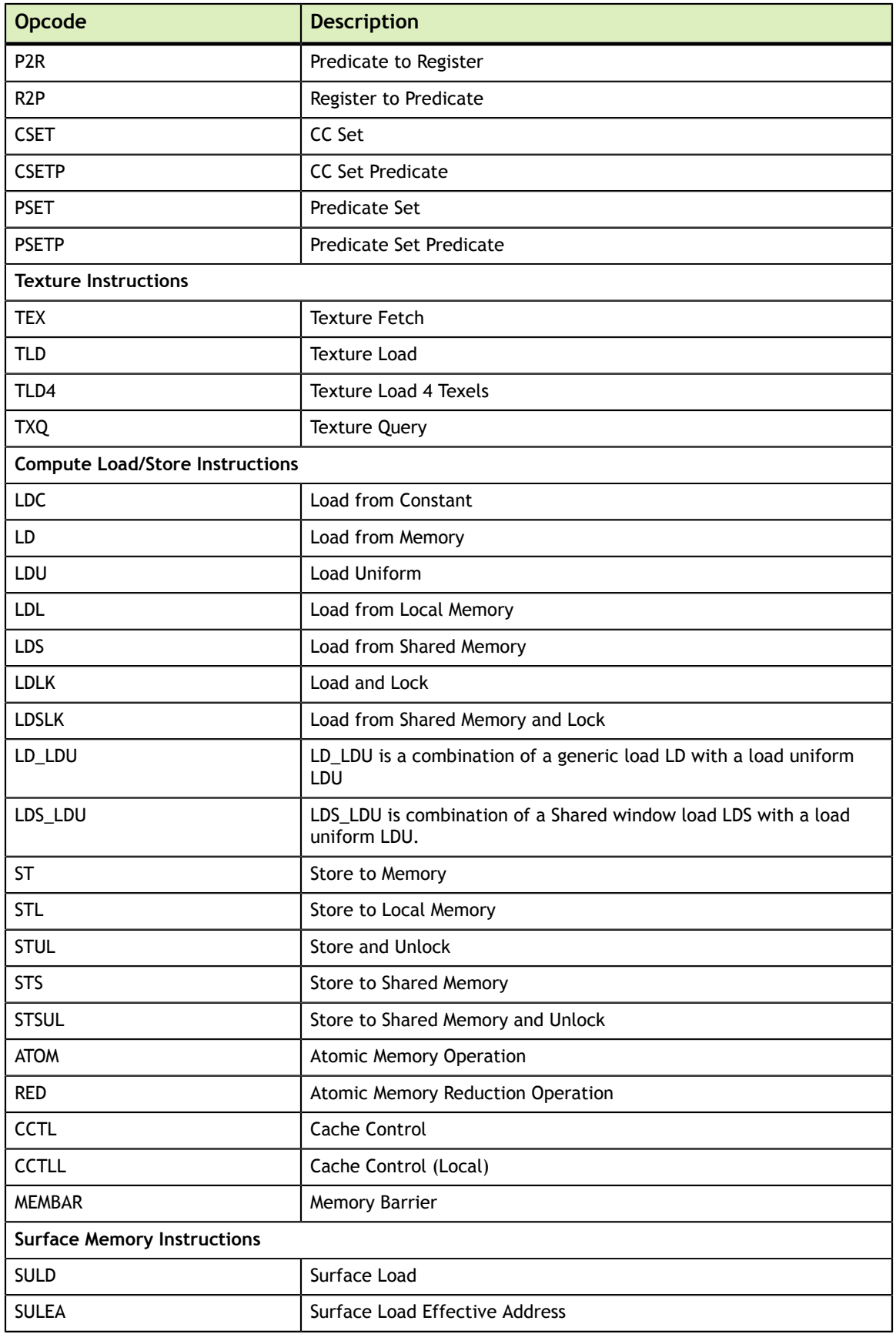

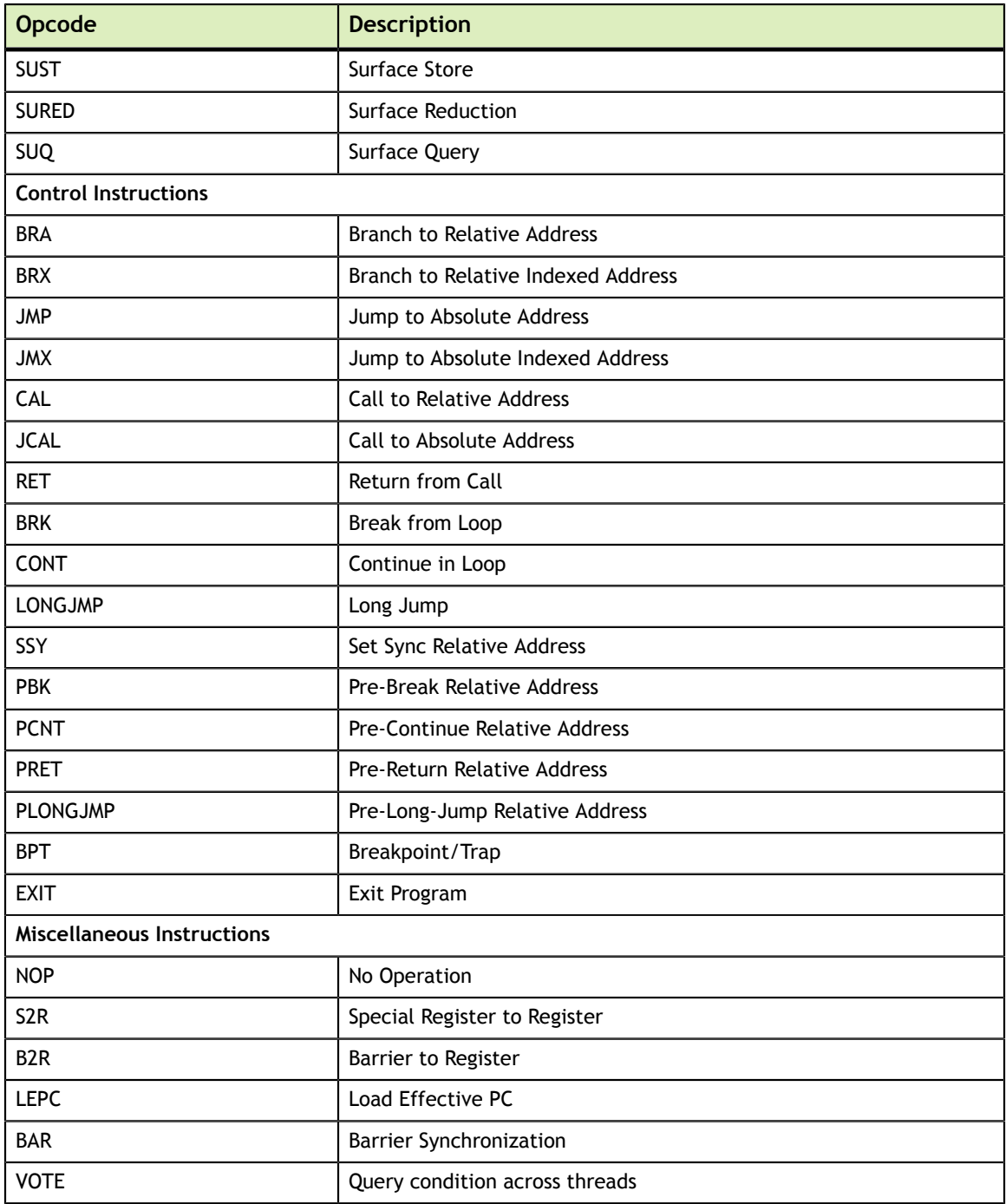

## <span id="page-20-0"></span>4.2. Kepler Instruction Set

The Kepler architecture (Compute Capability 3.x) has the following instruction set format:

```
(instruction) (destination) (source1), (source2) ...
```
Valid destination and source locations include:

- **‣** RX for registers
- **‣** SRX for special system-controlled registers
- **‣** PX for condition registers
- **‣** c[X][Y] for constant memory

[Table 5](#page-21-0) lists valid instructions for the Kepler GPUs.

### <span id="page-21-0"></span>Table 5 Kepler Instruction Set

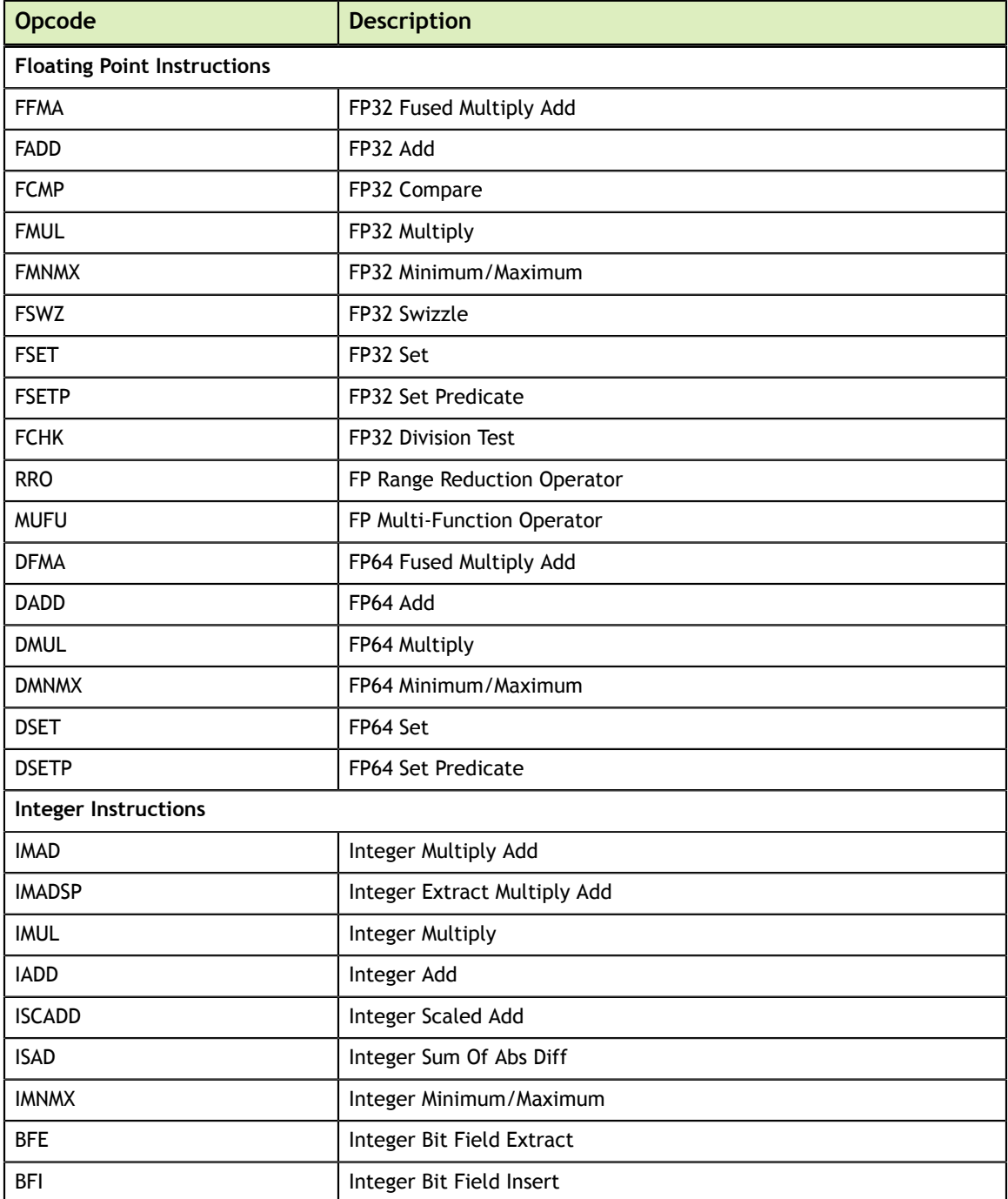

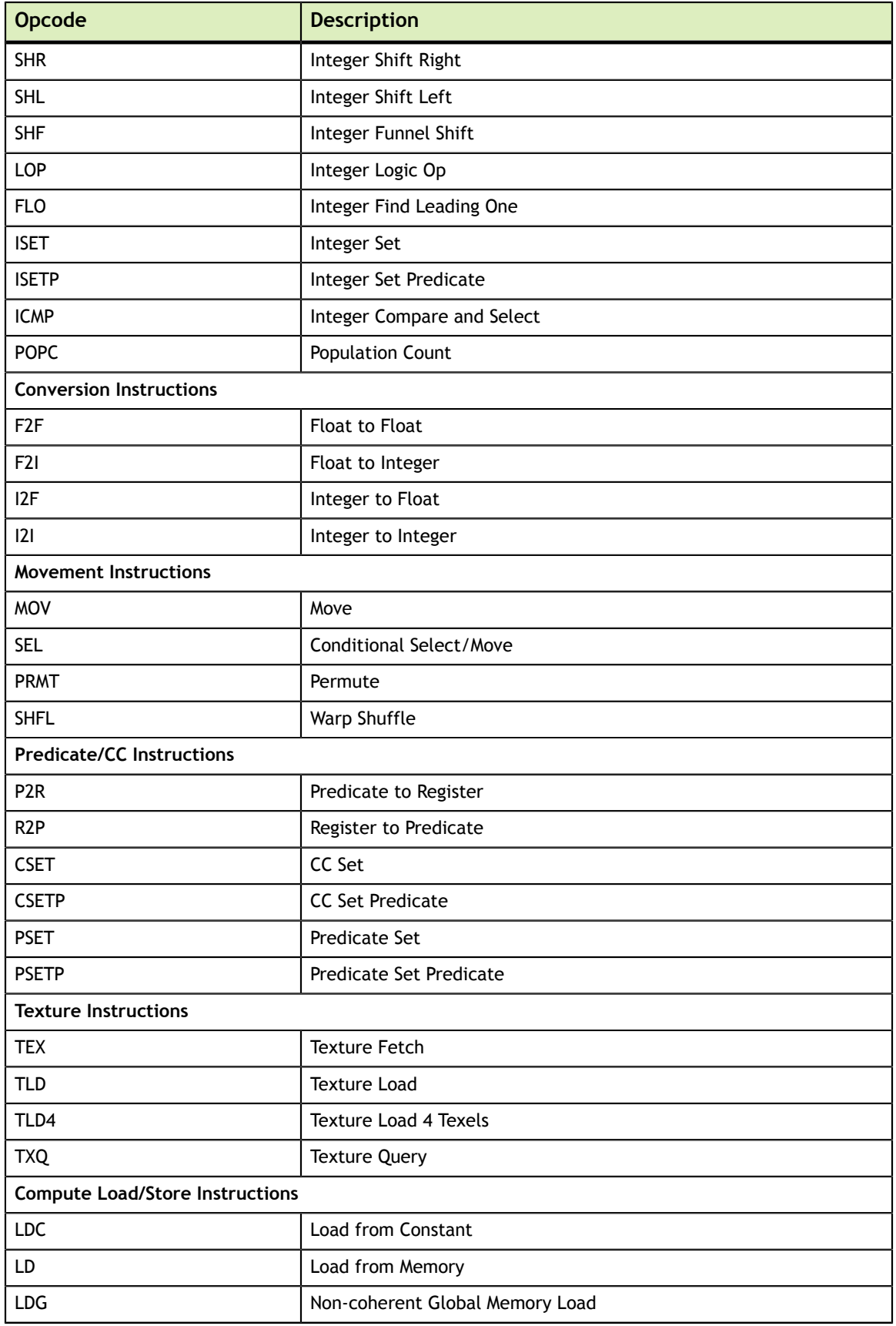

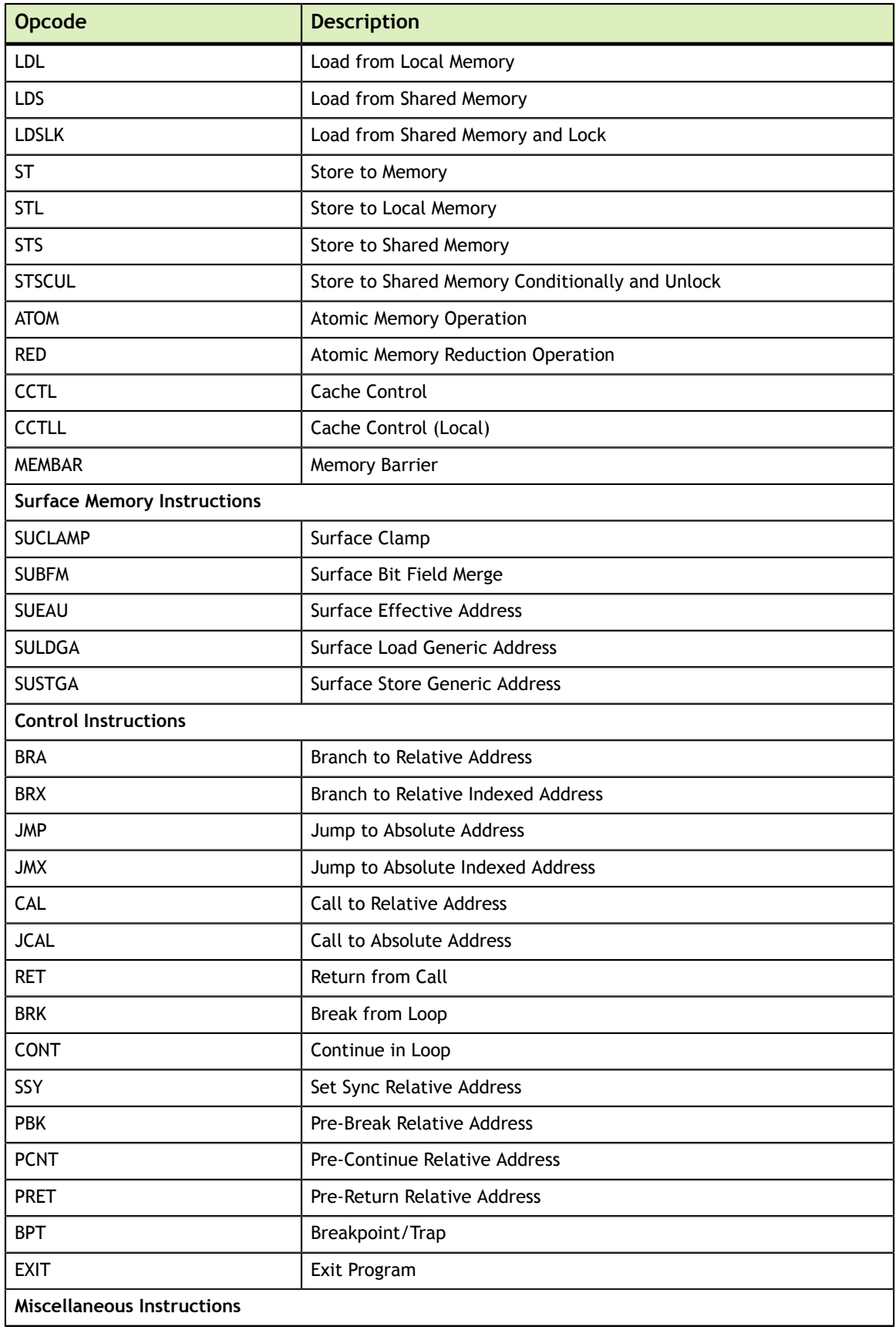

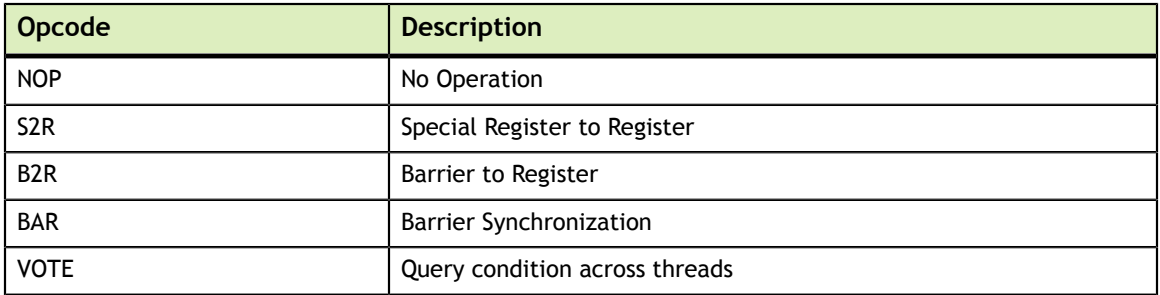

### <span id="page-24-0"></span>4.3. Maxwell and Pascal Instruction Set

The Maxwell (Compute Capability 5.x) and the Pascal (Compute Capability 6.x) architectures have the following instruction set format:

```
(instruction) (destination) (source1), (source2) ...
```
Valid destination and source locations include:

- **‣** RX for registers
- **‣** SRX for special system-controlled registers
- **‣** PX for condition registers
- **‣** c[X][Y] for constant memory

[Table 6](#page-24-1) lists valid instructions for the Maxwell and Pascal GPUs.

#### <span id="page-24-1"></span>Table 6 Maxwell and Pascal Instruction Set

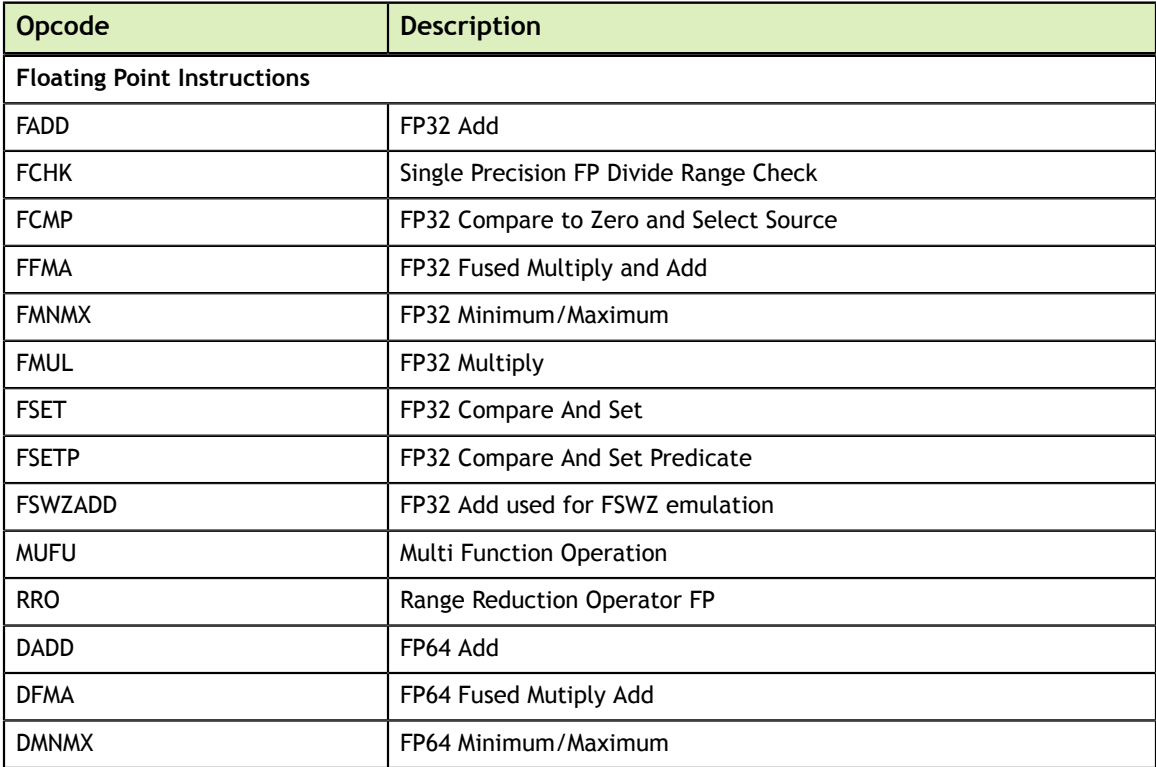

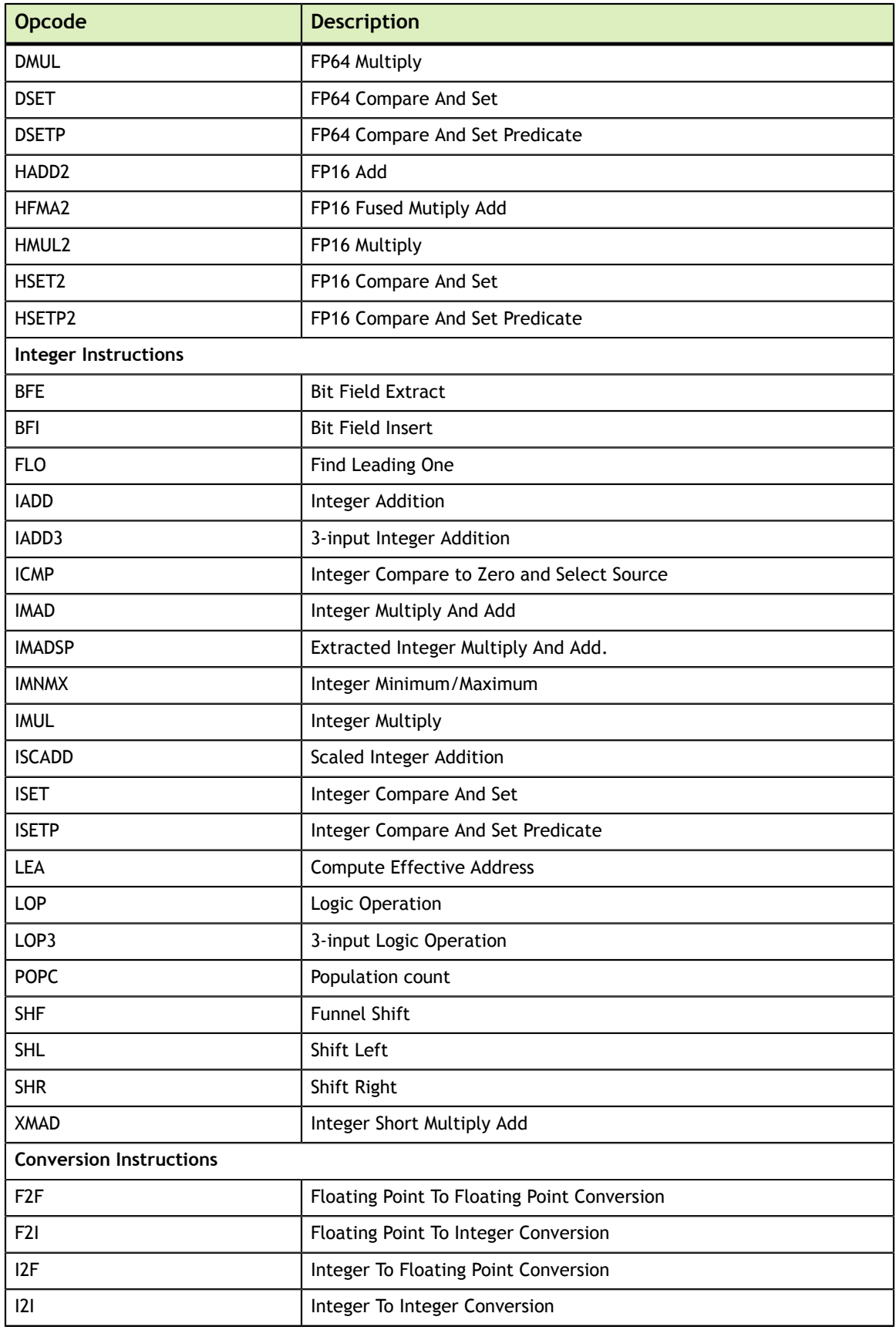

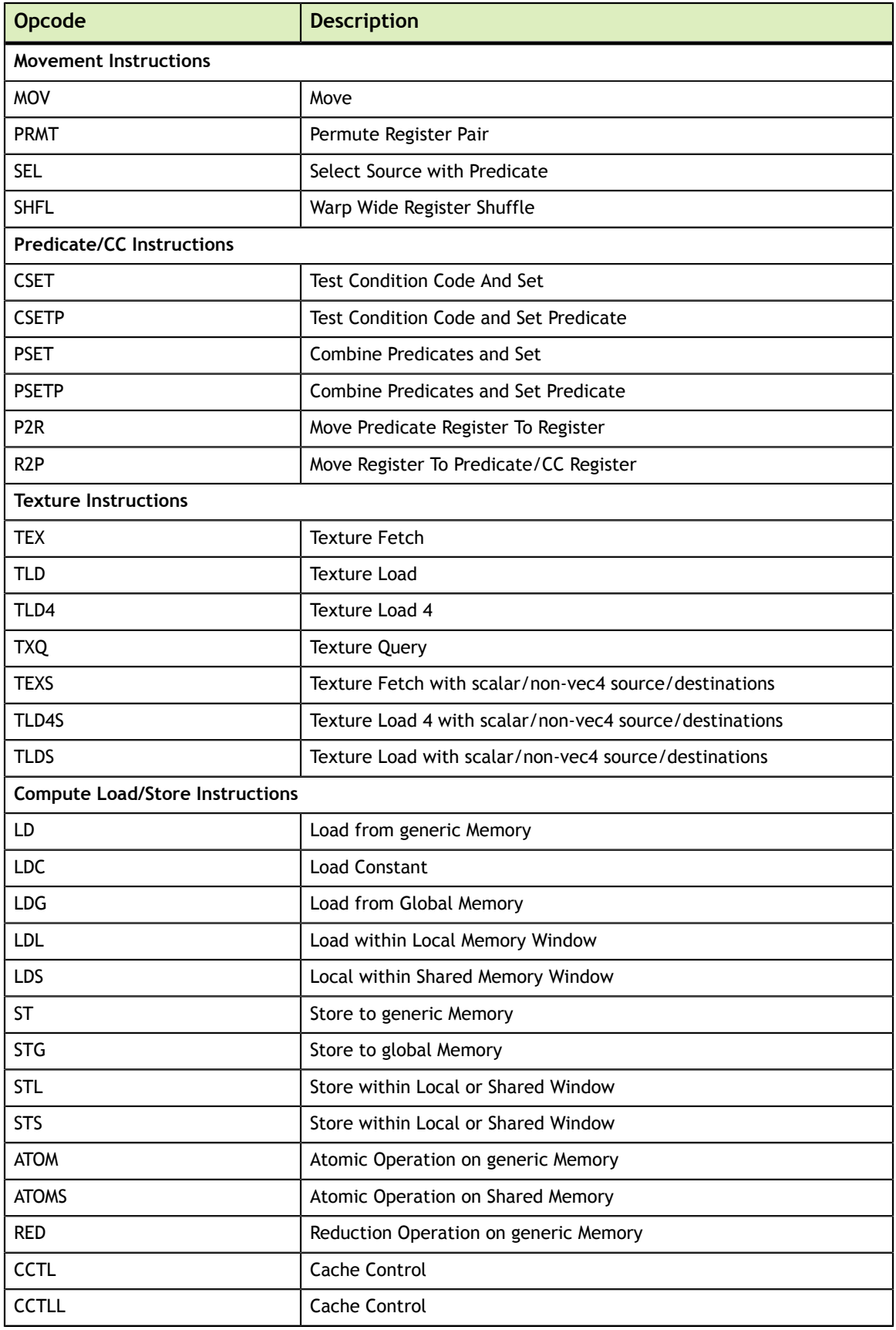

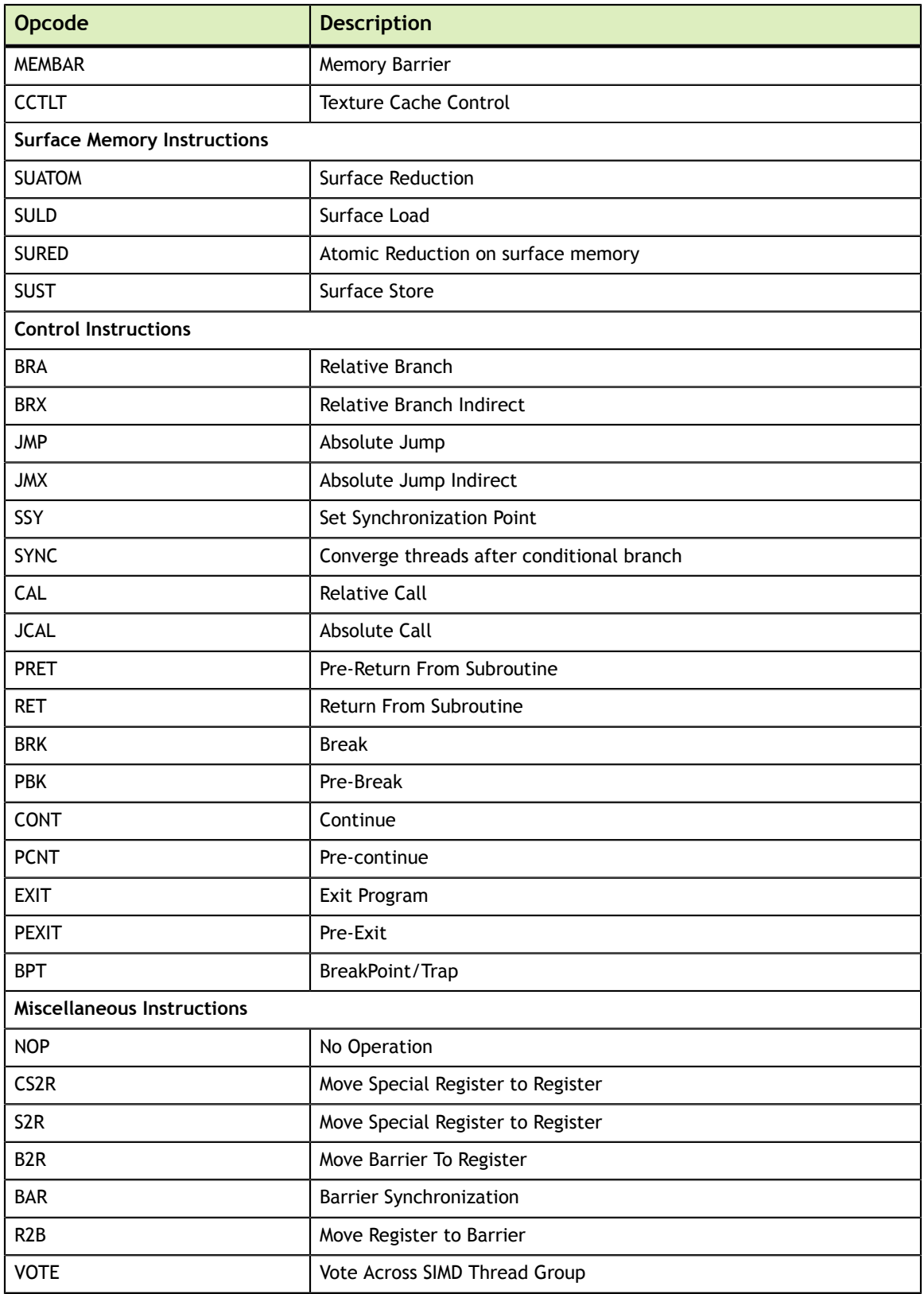

## <span id="page-28-0"></span>4.4. Volta Instruction Set

The Volta architecture (Compute Capability 7.x) has the following instruction set format:

**(instruction) (destination) (source1), (source2) ...**

Valid destination and source locations include:

- **‣** RX for registers
- **‣** SRX for special system-controlled registers
- **‣** PX for condition registers
- **‣** c[X][Y] for constant memory

[Table 7](#page-28-1) lists valid instructions for the Volta GPUs.

#### <span id="page-28-1"></span>Table 7 Volta Instruction Set

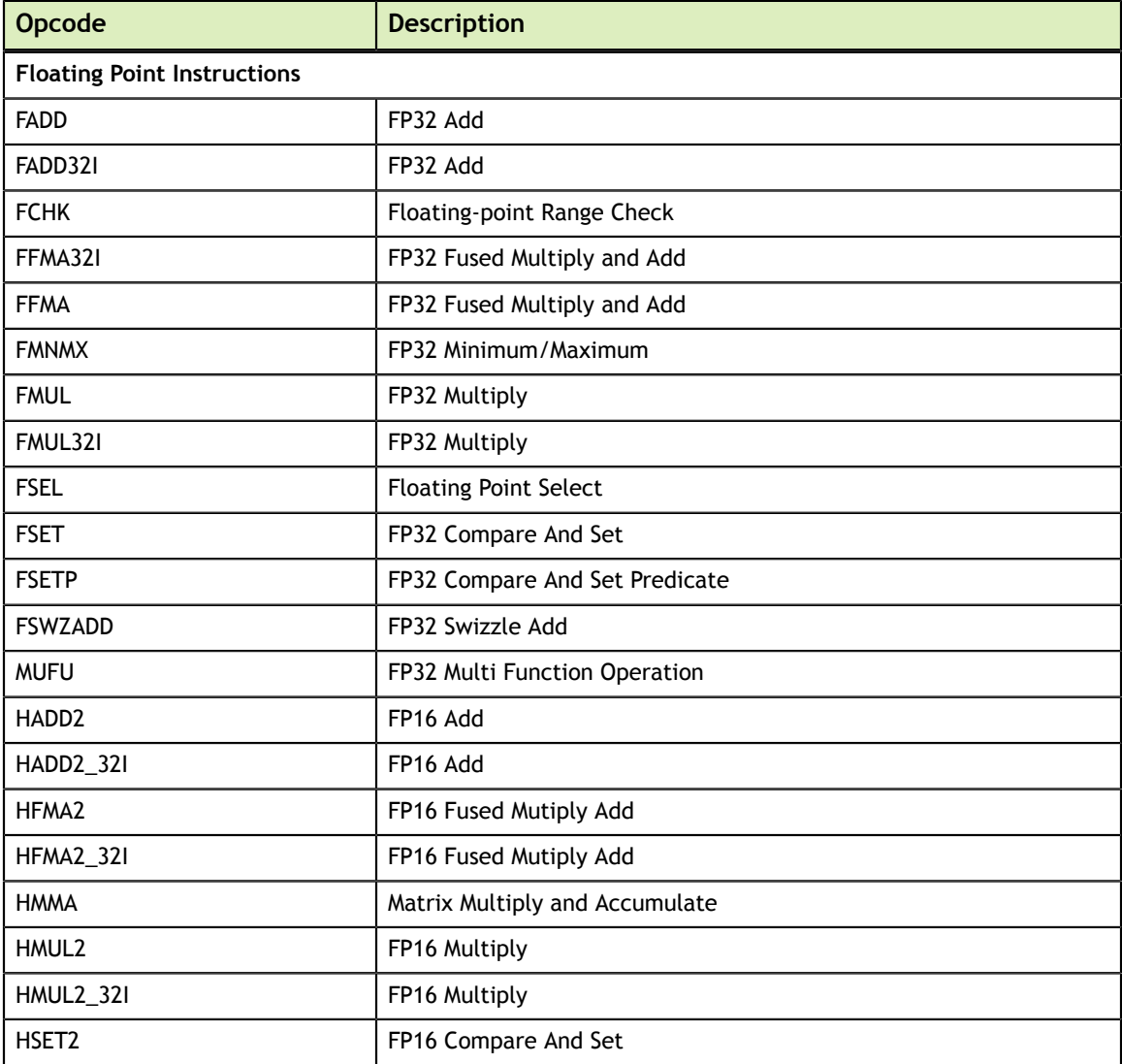

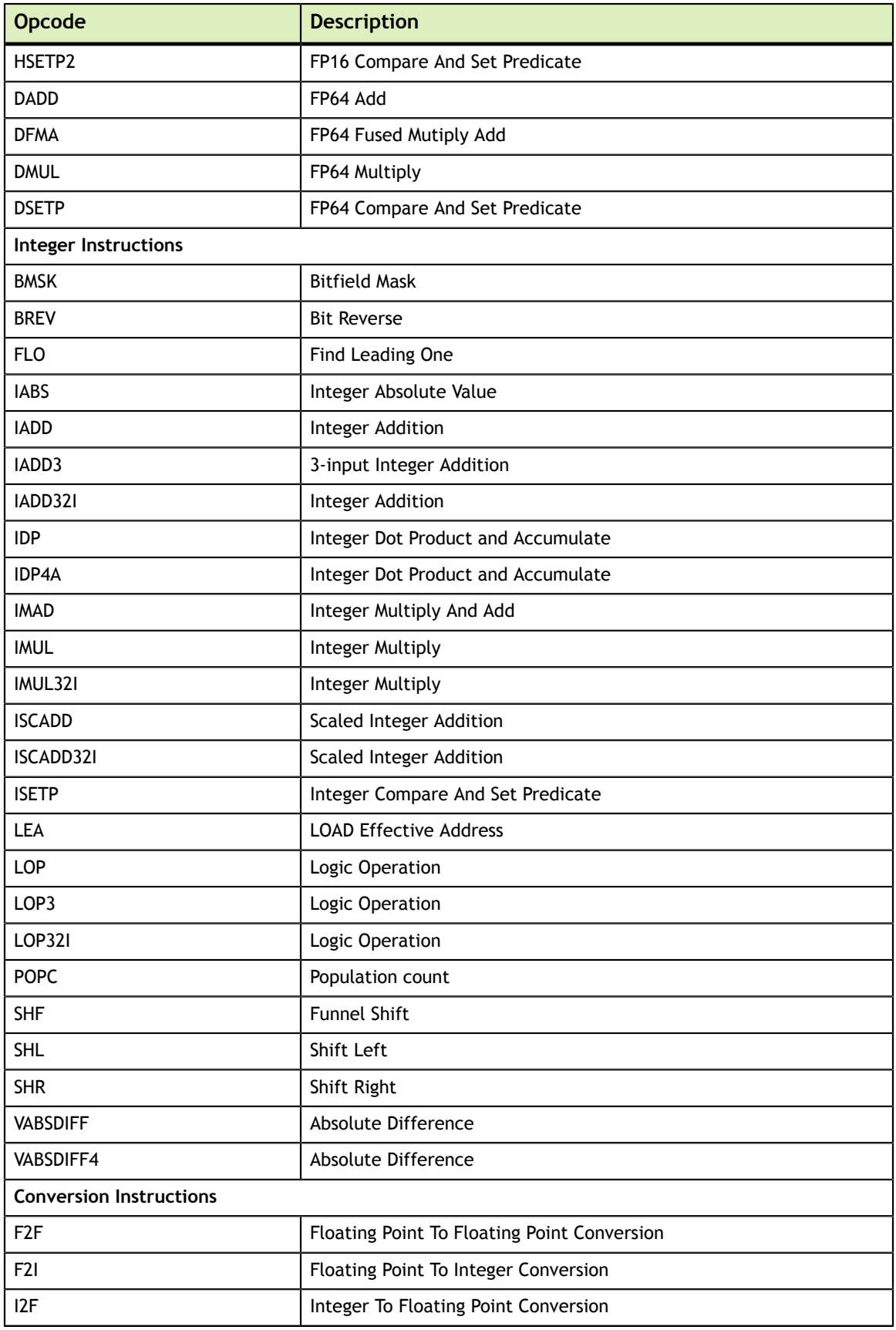

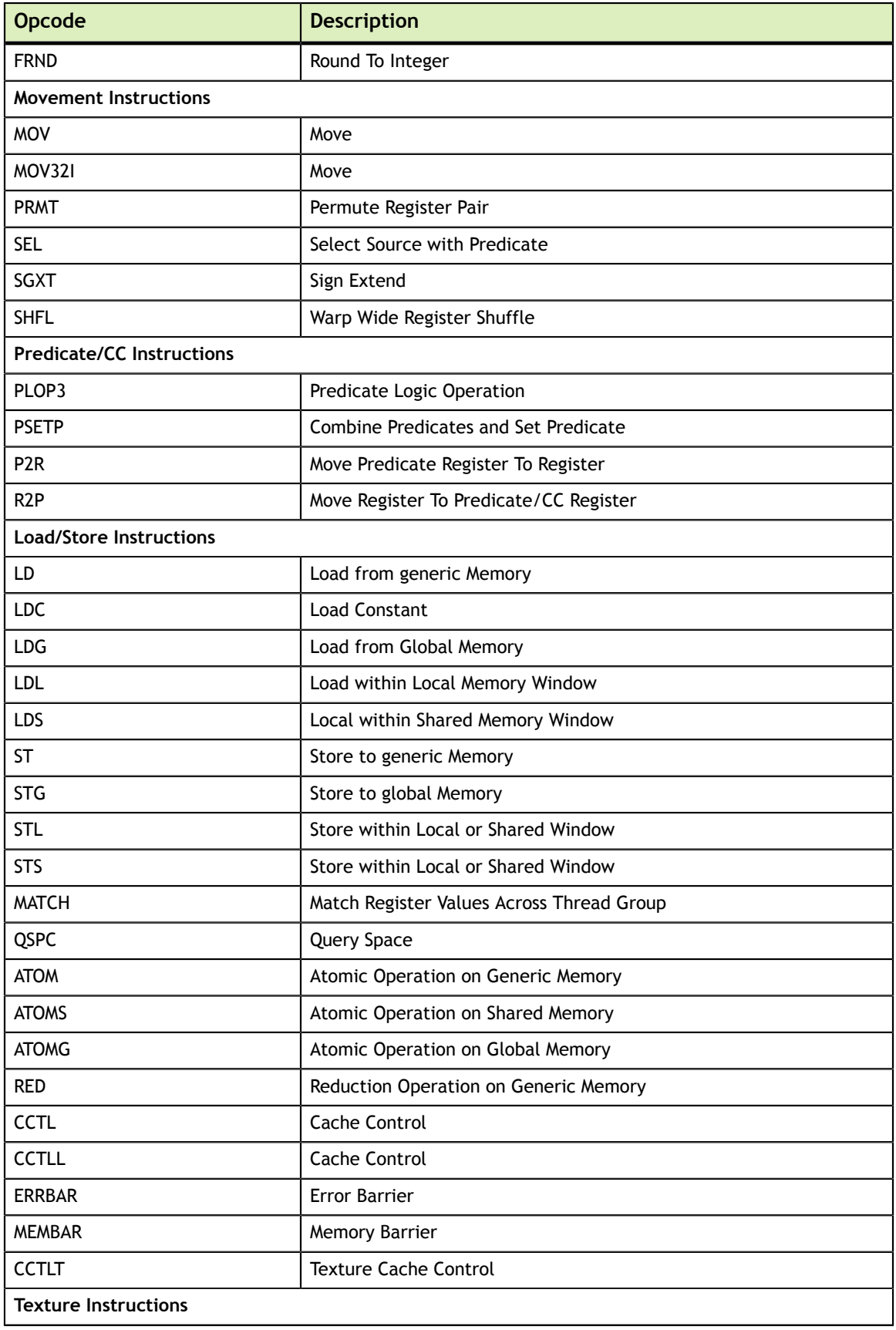

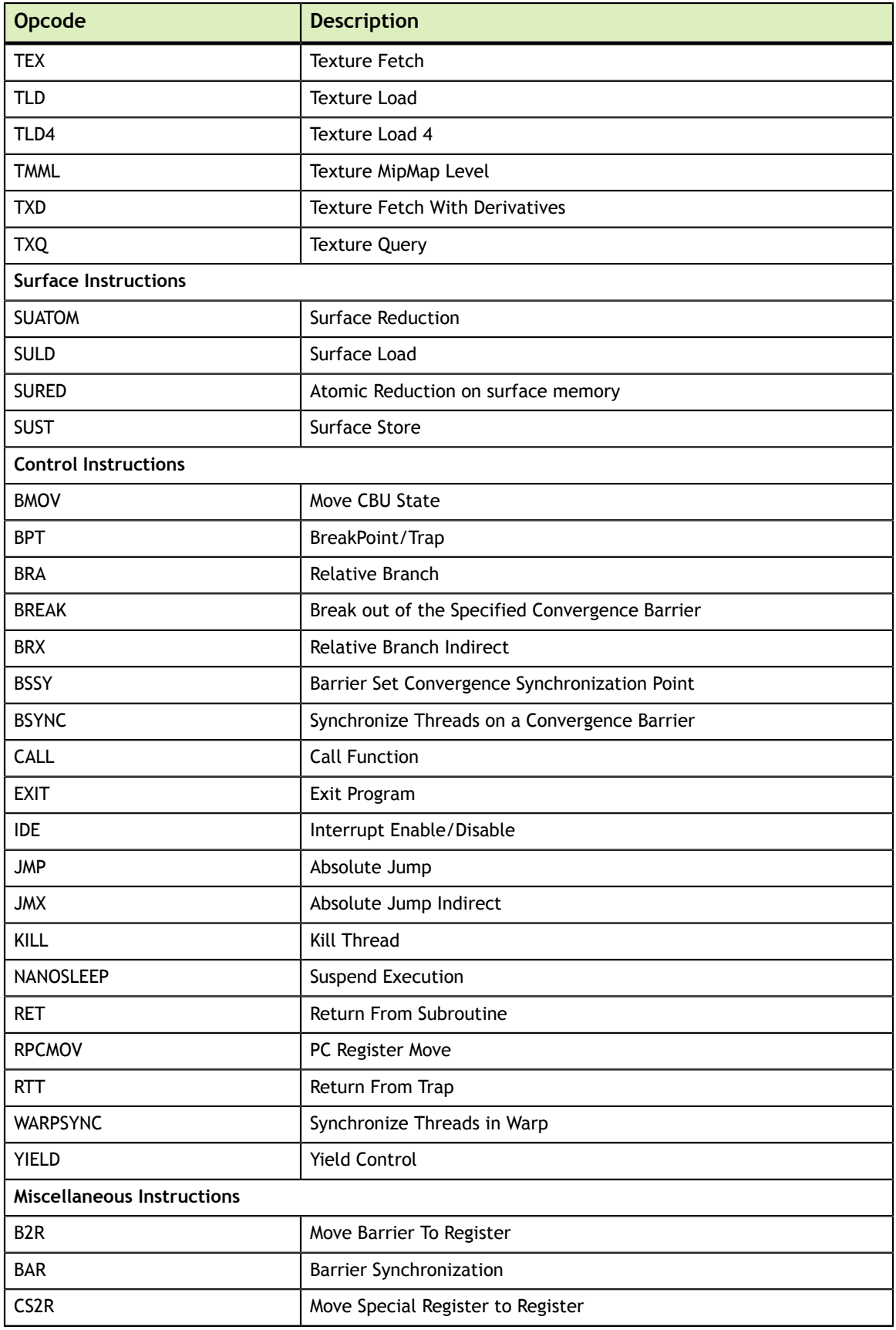

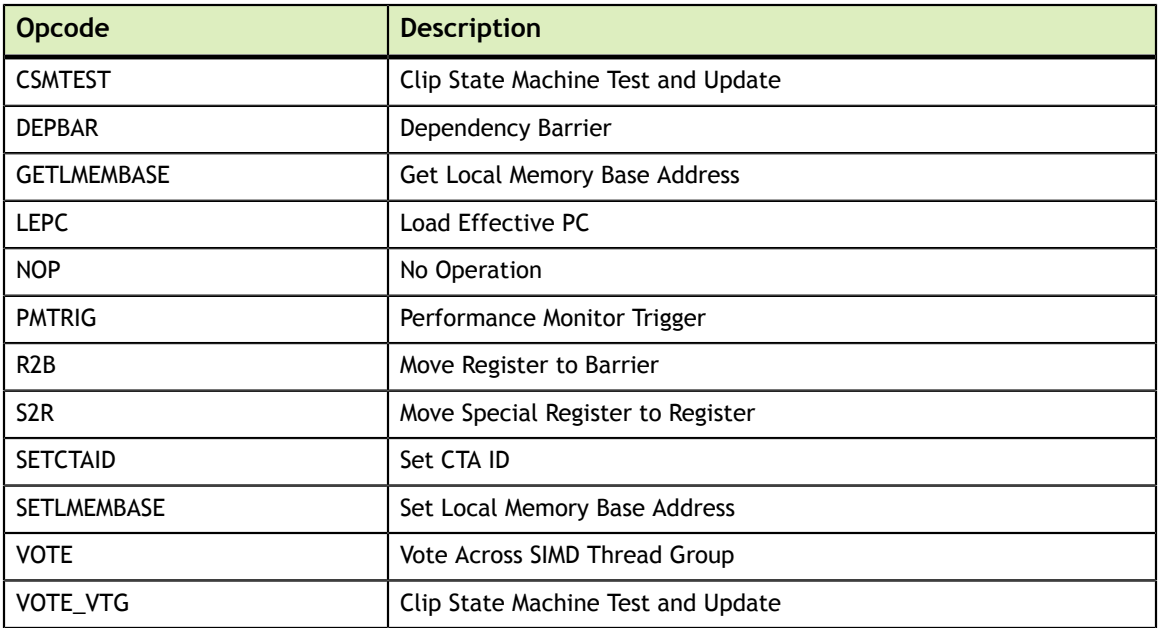

# <span id="page-33-0"></span>Chapter 5. NVPRUNE

**nvprune** prunes host object files and libraries to only contain device code for the specified targets.

### <span id="page-33-1"></span>5.1. Usage

**nvprune** accepts a single input file each time it's run, emitting a new output file. The basic usage is as following:

nvprune [options] -o <outfile> <infile>

The input file must be either a relocatable host object or static library (not a host executable), and the output file will be the same format.

Either the --arch or --generate-code option must be used to specify the target(s) to keep. All other device code is discarded from the file. The targets can be either a sm\_NN arch (cubin) or compute\_NN arch (ptx).

For example, the following will prune libcublas\_static.a to only contain sm\_35 cubin rather than all the targets which normally exist:

nvprune -arch sm\_35 libcublas\_static.a -o libcublas\_static35.a

Note that this means that libcublas static35.a will not run on any other architecture, so should only be used when you are building for a single architecture.

## <span id="page-33-2"></span>5.2. Command-line Options

[Table 8](#page-34-0) contains supported command-line options of **nvprune**, along with a description of what each option does. Each option has a long name and a short name, which can be used interchangeably.

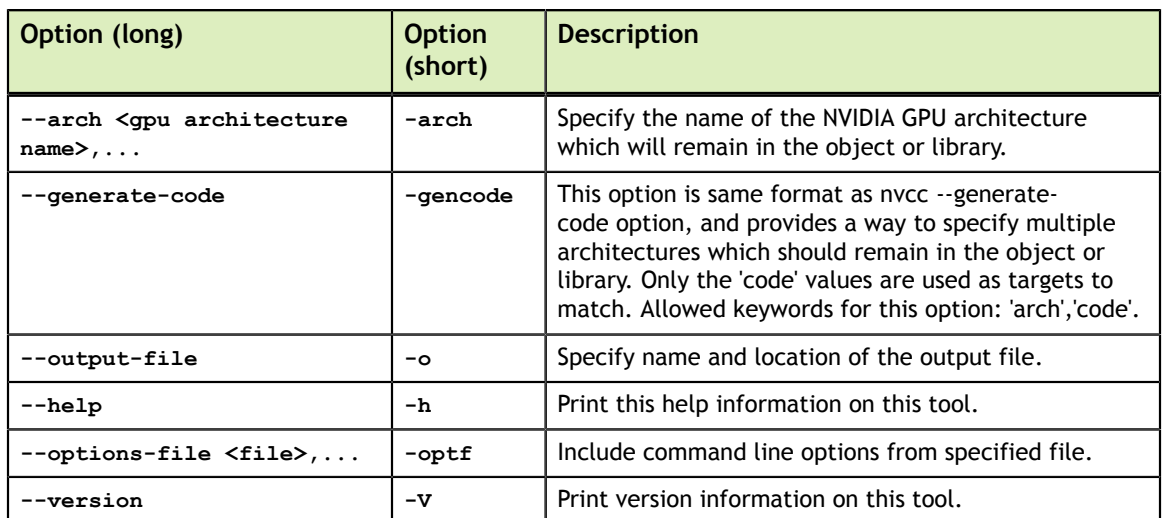

<span id="page-34-0"></span>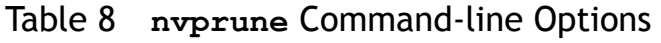

#### **Notice**

ALL NVIDIA DESIGN SPECIFICATIONS, REFERENCE BOARDS, FILES, DRAWINGS, DIAGNOSTICS, LISTS, AND OTHER DOCUMENTS (TOGETHER AND SEPARATELY, "MATERIALS") ARE BEING PROVIDED "AS IS." NVIDIA MAKES NO WARRANTIES, EXPRESSED, IMPLIED, STATUTORY, OR OTHERWISE WITH RESPECT TO THE MATERIALS, AND EXPRESSLY DISCLAIMS ALL IMPLIED WARRANTIES OF NONINFRINGEMENT, MERCHANTABILITY, AND FITNESS FOR A PARTICULAR PURPOSE.

Information furnished is believed to be accurate and reliable. However, NVIDIA Corporation assumes no responsibility for the consequences of use of such information or for any infringement of patents or other rights of third parties that may result from its use. No license is granted by implication of otherwise under any patent rights of NVIDIA Corporation. Specifications mentioned in this publication are subject to change without notice. This publication supersedes and replaces all other information previously supplied. NVIDIA Corporation products are not authorized as critical components in life support devices or systems without express written approval of NVIDIA Corporation.

#### **Trademarks**

NVIDIA and the NVIDIA logo are trademarks or registered trademarks of NVIDIA Corporation in the U.S. and other countries. Other company and product names may be trademarks of the respective companies with which they are associated.

#### **Copyright**

© 2018 NVIDIA Corporation. All rights reserved.

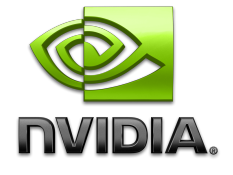